# **460089 - Minimale Berechtigungsprofile für externe RFC Programme**

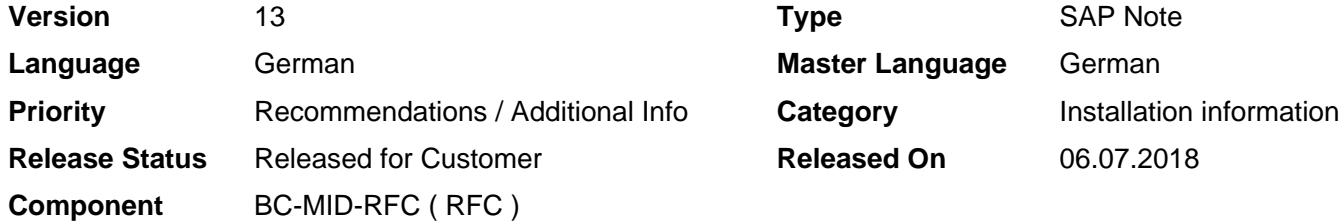

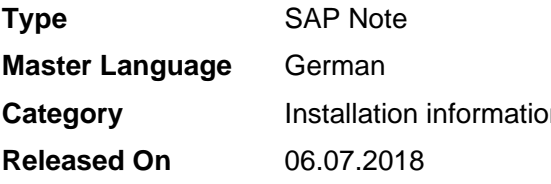

Please find the original document at **[https://launchpad.support.sap.com/#/notes/ 460089](https://launchpad.support.sap.com/#/notes/%0d%0a%0d%0a%0d%0a%0d%0a%0d%0a%0d%0a%20%20%20%20%20%20%20%20%20%20%20%20%20%20%20%20460089)**

## **Symptom**

Sie wollen bei der RFC-Kommunikation zwischen einem externen Programm und einem SAP System einen Benutzer verwenden, der nur über die absolut notwendigen Berechtigungen im SAP System verfügt. Je nach der Technologie, die Ihr Programm für die Kommunikation benutzt, dem Release des angeschlossenen R/3 oder SAP Systems und der Art der Aufrufe, die ausgeführt werden sollen, benötigt der im externen Programm hinterlegte SAP User verschiedene Berechtigungen. Der Übersichtlichkeit halber sind diese Berechtigungen in diesem Hinweis zusammengefasst.

## **Other Terms**

RFC, RFC SDK, NW RFC SDK, JCo, SAP Java Connector, .NET Connector, Business Connector, Berechtigung, Berechtigungsobjekte

## **Reason and Prerequisites**

Externe Programme können im Wesentlichen folgende Technologien für die RFC Kommunikation nutzen:

- 1. RFC SDK (C/C++)
- 2. NW RFC SDK (C/C++)
- 3. Java Connector (Java)
- 4. .NET Connector (C#)
- 5. Business Connector (XML/HTTP/FTP/SMTP Schnittstelle)

Die meisten dieser Komponenten bieten einen Repository Service an, der dynamisch die Schnittstellendefinition eines remotefähigen Funktionsbausteines (kurz "RFM" - Remote-enabled Function Module) aus dem ABAP Data Dictionary liest. Dieser Service ruft intern selbst mehrere Funktionsbausteine im ABAP Applikations Server auf. Dazu benötigt er bestimmte Berechtigungen auf Funktionsgruppen.

## **Solution**

Zuerst einige allgemeine Bemerkungen:

Die Berechtigungsprüfung im RFC lässt sich über den Profilparameter • auth/rfc\_authority\_check=0 ausschalten. Dies ist per Default bei allen R/3

Releases bis einschließlich 3.1I der Fall. Um das System gegen unberechtigten RFC-Zugriff zu schützen, sollten Sie also überprüfen, dass dieser Parameter auf mindestens 1 eingestellt ist.

- In den Releasen 3.1I 4.6D gab es anfangs einige Bugs in der RFC Berechtigungsprüfung. Achten Sie also darauf, dass Ihr R/3 Kernel mindestens den am Ende von Hinweis 93254 erwähnten Patch Level hat.
- Einige Anwendungsfunktionsbausteine und BAPIs machen intern nochmals eine Prüfung auf ein "betriebswirtschaftliches" Berechtigungsobjekt. In diesem Fall muss der Benutzer, der den RFC Aufruf ausführen soll, zusätzlich zu den im folgenden beschriebenen "technischen" Berechtigungen natürlich auch die Berechtigung für dieses "Anwendungs-Berechtigungsobjekt" besitzen.
- Falls der aufgerufene Baustein einen Transaktionscode ausführen will, benötigt der Benutzer zusätzlich noch das Berechtigungsobjekt S\_TCODE (mit den entsprechenden Transaktionscodes), und falls ein Report innerhalb des Bausteins angestartet wird, das Berechtigungsobjekt S\_PROGRAM (mit den entsprechenden Programmgruppen).
- Im Allgemeinen genügt es, wenn die Benutzer vom Typ "CPIC" (R/3 Release 3.1I - 4.6B) bzw. "Kommunikation" (ab R/3 Release 4.6C) sind. Nur wenn Sie Funktionsbausteinaufrufe aus dem externen Programm heraus im ABAP Debugger debuggen wollen, muss der Benutzer vom Typ "Dialog" sein. Für die zum Debuggen zusätzlich benötigten Berechtigungen beachten Sie bitte die Hinweise 905364, 668256 und 668252.

Im Folgenden werden einige Standard-Szenarien beschrieben. Bei den Szenarien, in denen ein dynamisches Repository benutzt wird, wird davon ausgegangen, dass zwei verschiedene Arten von Benutzern verwendet werden: ein spezieller Benutzer, der für die Repository-Zugriffe zuständig ist, und die Anwendungsbenutzer, die die eigentlichen RFMs der Anwendung ausführen sollen. Dies ist aus Sicherheitsgründen zu empfehlen. Wenn Sie im externen Programm nur einen Benutzer verwenden wollen, geben Sie ihm einfach die Vereinigungsmenge der beiden Berechtigungen.

Das Berechtigungsprofil der Benutzer muss das Berechtigungsobjekt S\_RFC enthalten, wobei die Felder wie folgt gefüllt sind: ACTVT: 16 RFC\_TYPE: FUGR RFC\_NAME: Die Liste der unten aufgeführten Funktionsgruppen.

X sei im Folgenden der Name der Funktionsgruppe, deren Funktionsbausteine Sie aufrufen möchten.

### **1. Direkter Aufruf eines Funktionsbausteins**

(Z.B. via RFC Bibliothek oder via NW RFC SDK/JCo/NCo mit statischem Repository)

Anwendungsbenutzer:

#### **R/3-Release Funktionsgruppen**

3.1I SYST, X ab 4.0A SYST, SYSU, X

### **2. Direkter Aufruf eines Funktionsbausteins via tRFC/qRFC**

(Z.B. via RFC Bibliothek oder via NW RFC SDK/JCo/NCo mit statischem Repository)

Anwendungsbenutzer:

© 2018 SAP SE or an SAP affiliate company. All rights reserved

### 2018-12-19 460089

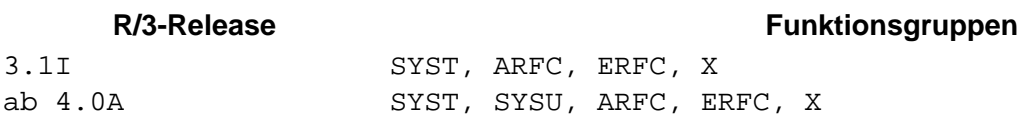

## **3. Aufruf eines Funktionsbausteins unter Verwendung des dynamischen Repositories**

(Z.B via NW RFC SDK, JCo, .NET Connector oder Business Connector)

Anwendungsbenutzer:

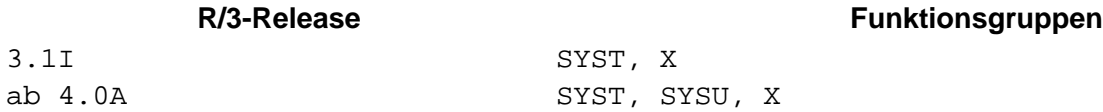

Repository Benutzer:

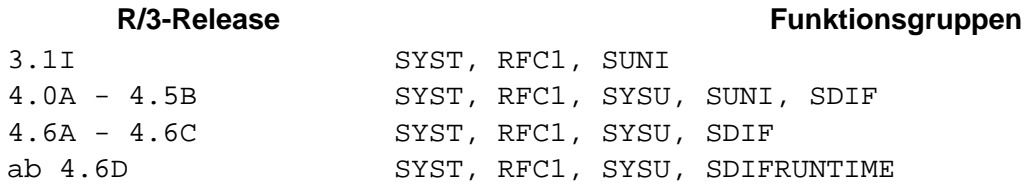

#### **4. Aufruf eines tRFCs/qRFCs unter Verwendung des dynamischen Repositories**

(Z.B via NW RFC SDK, JCo, .NET Connector oder Business Connector)

Anwendungsbenutzer:

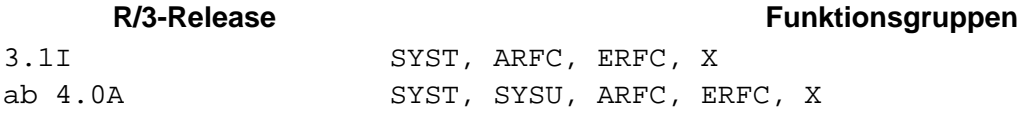

Repository Benutzer: wie im vorigen Punkt

#### **5. Versenden und Empfangen von IDocs**

(Z.B. mit der SAP Java IDoc Library oder dem Business Connector)

Anwendungsbenutzer (beim Senden):

#### **R/3-Release Funktionsgruppen**

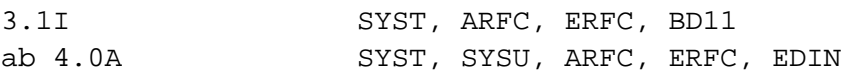

Zusätzlich benötigt der Benutzer noch das Berechtigungsobjekt B\_ALE\_RECV, wobei das Feld EDI\_MESTYP mit der Liste der Nachrichtentypen der zu verarbeitenden IDocs zu füllen ist.

Repository Benutzer:

#### **R/3-Release Funktionsgruppen**

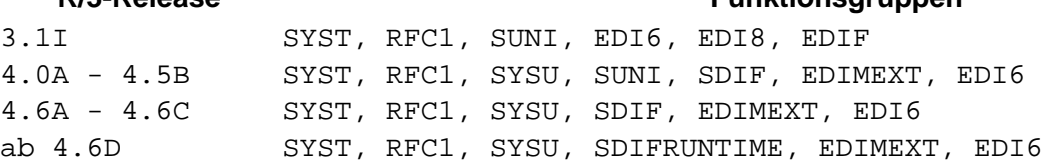

© 2018 SAP SE or an SAP affiliate company. All rights reserved

Zusätzlich benötigt der Benutzer noch das Berechtigungsobjekt S\_IDOCDEFT, z.B. über die Berechtigung "S\_IDCDFT\_DIS".

Hinweis: wenn im SAP System der Profilparameter auth/rfc\_authority\_check einen Wert größer "2" hat, benötigen alle Benutzer zusätzlich noch die Berechtigung für die Funktionsgruppe SRFC.

#### **Berechtigungsprüfung ab SAP Release 7.10**

Ab Release 7.10 ist es möglich, die RFC Berechtigungsprüfung auf einzelne Funktionsbausteine durchzuführen, statt auf ganze Funktionsgruppen. Sie können natürlich weiterhin das oben beschriebene Verfahren benutzen, aber wenn Sie die Berechtigungsprüfung noch feiner granulieren wollen, füllen Sie die Felder des Berechtigungsobjektes S\_RFC wie folgt: ACTVT: 16 RFC\_TYPE: FUNC RFC\_NAME: Die Liste der unten aufgeführten Funktionsbausteine.

Y sei im Folgenden der Name des Funktionsbausteins, den Sie aufrufen wollen.

#### **1. Direkter Aufruf eines Funktionsbausteins**

Anwendungsbenutzer: RFCPING, SYSTEM\_RESET\_RFC\_SERVER, Y

#### **2. Direkter Aufruf eines Funktionsbausteins via tRFC/qRFC**

Anwendungsbenutzer: RFCPING, SYSTEM\_RESET\_RFC\_SERVER, API\_CHECK\_TID, API\_CREATE\_TID, API\_CLEAR\_TID, ARFC\_DEST\_SHIP, ARFC\_DEST\_CONFIRM, Y

#### **3. Aufruf eines Funktionsbausteins unter Verwendung des dynamischen Repositories**

Anwendungsbenutzer: RFCPING, SYSTEM RESET RFC SERVER, Y

Repository Benutzer: RFCPING, SYSTEM\_RESET\_RFC\_SERVER, RFC\_GET\_FUNCTION\_INTERFACE, DDIF\_FIELDINFO\_GET

#### **4. Aufruf eines tRFCs/qRFCs unter Verwendung des dynamischen Repositories**

Anwendungsbenutzer: RFCPING, SYSTEM\_RESET\_RFC\_SERVER, API\_CHECK\_TID, API\_CREATE\_TID, API\_CLEAR\_TID, ARFC\_DEST\_SHIP, ARFC\_DEST\_CONFIRM, Y

Repository Benutzer: wie im vorigen Punkt

#### **5. Versenden und Empfangen von IDocs**

Anwendungsbenutzer (beim Senden): RFCPING, SYSTEM\_RESET\_RFC\_SERVER, API\_CHECK\_TID, API\_CREATE\_TID, API\_CLEAR\_TID, ARFC\_DEST\_SHIP, ARFC\_DEST\_CONFIRM, IDOC\_INBOUND\_ASYNCHRONOUS, IDOC\_INBOUND\_IN\_QUEUE

Zusätzlich benötigt der Benutzer noch das Berechtigungsobjekt B\_ALE\_RECV, wobei das Feld EDI MESTYP mit der Liste der Nachrichtentypen der zu verarbeitenden IDocs zu füllen ist.

Repository Benutzer: RFCPING, SYSTEM\_RESET\_RFC\_SERVER, RFC\_GET\_FUNCTION\_INTERFACE, DDIF\_FIELDINFO\_GET, IDOCTYPE\_READ\_COMPLETE, EDI\_AGREE\_OUT\_MESSTYPE\_READ Zusätzlich benötigt der Benutzer noch das Berechtigungsobjekt S\_IDOCDEFT, z.B. über die Berechtigung "S\_IDCDFT\_DIS".

### **Reduktion der Roundtrips bei Verwendung des dynamischen Repositories**

Ab SAP System Release 7.00 ist es möglich, das in Hinweis 1456826 beschriebene Verfahren zur Reduktion der für das dynamische Repository nötigen Roundtrips zwischen externem Connector und SAP System zu verwenden. Wenn Sie dies tun möchten, benötigt der verwendete Repository Benutzer zusätzlich noch die Berechtigung für die folgende Funktionsgruppe: RFC\_METADATA

Falls die alternative Berechtigungsprüfung auf Funktionsbausteinebene verwendet werden soll, dann benötigt der Repository User stattdessen die Berechtigung für folgende Funktionsbausteine: RFC\_METADATA\_GET, RFC\_METADATA\_GET\_TIMESTAMP

# **Other Components**

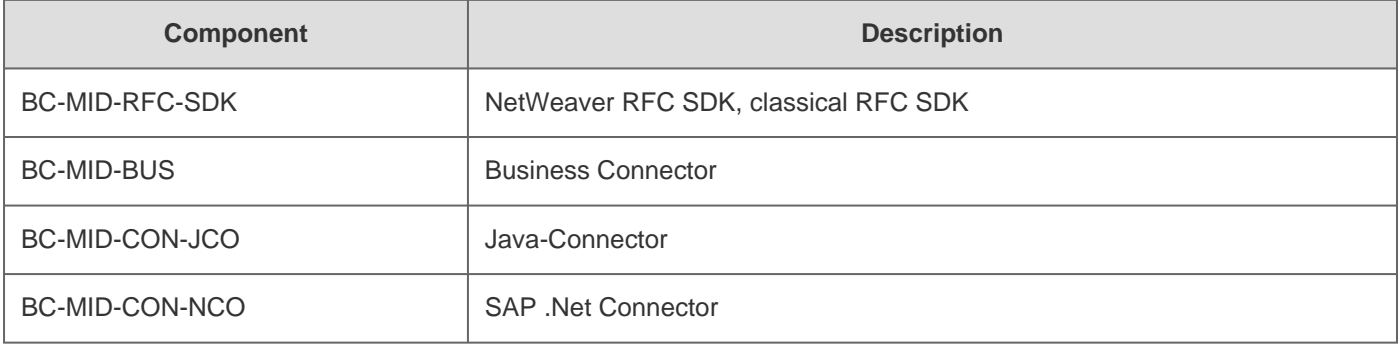

# **This document refers to**

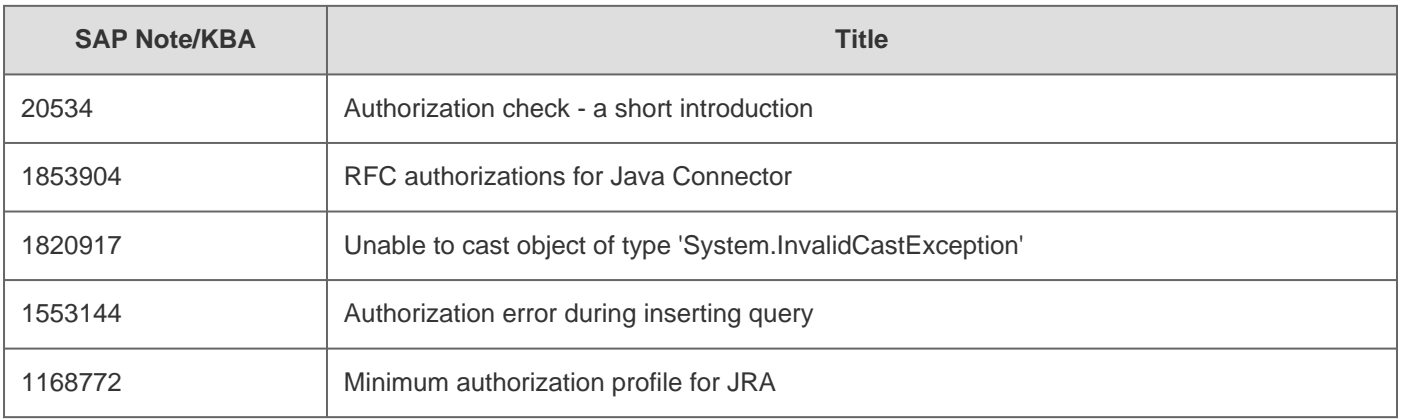

# **This document is referenced by**

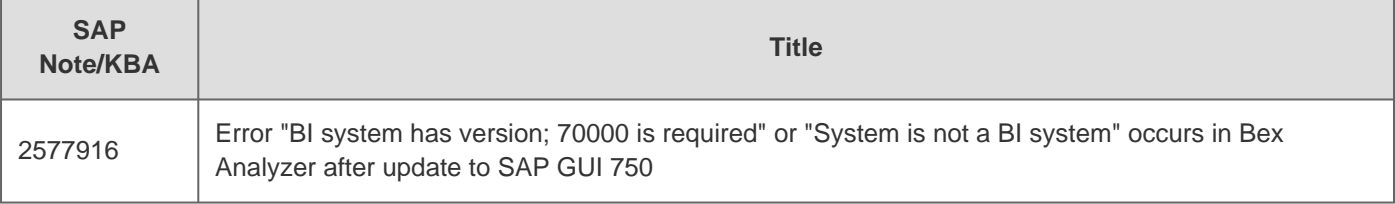

# 2018-12-19 460089

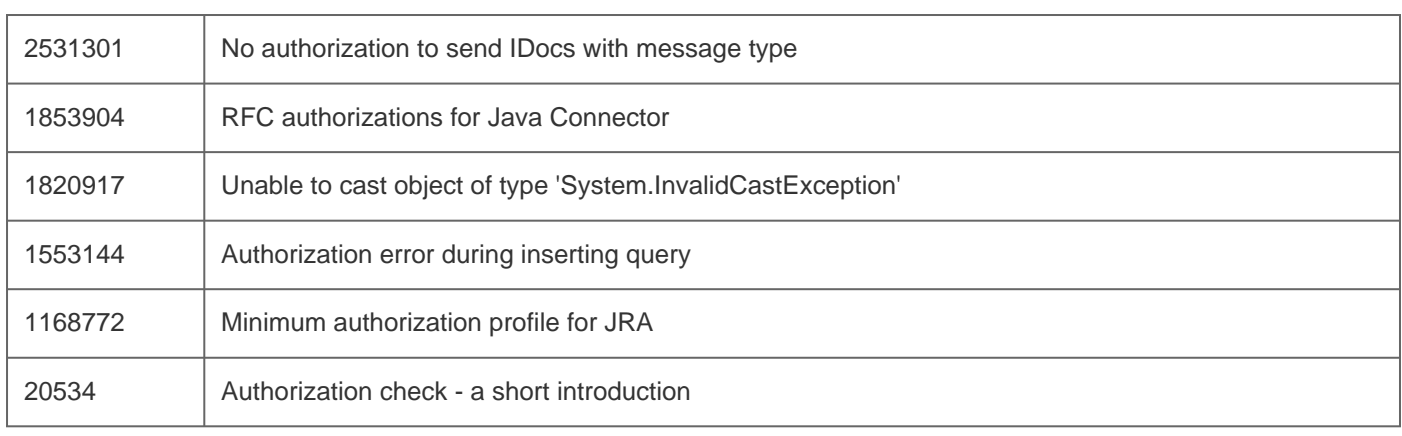